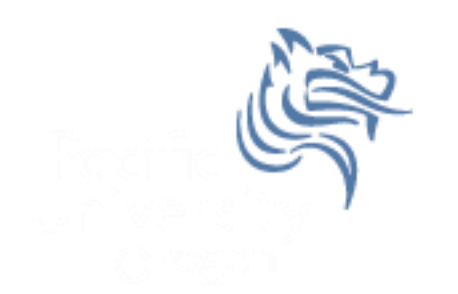

# Graphical Display of **Statistics**

# Spring 2011

Spring 2011 CS130 - PASW & Graphical Display of Statistics 1 and 1 and 1 and 1 and 1 and 1 and 1 and 1 and 1 and 1 and 1 and 1 and 1 and 1 and 1 and 1 and 1 and 1 and 1 and 1 and 1 and 1 and 1 and 1 and 1 and 1 and 1 and 1 and 1 and 1 and 1 and 1 and 1 and 1 and 1 an

# Common Display of Statistical Info

- Two common ways to graphically display statistical information is through the use of bar charts and pie charts.
- A bar chart graphically displays a bar graph where the lengths of the bars are proportional to the values that they represent.

## Sample CS120 Dataset

• Consider the following CS120 class information:

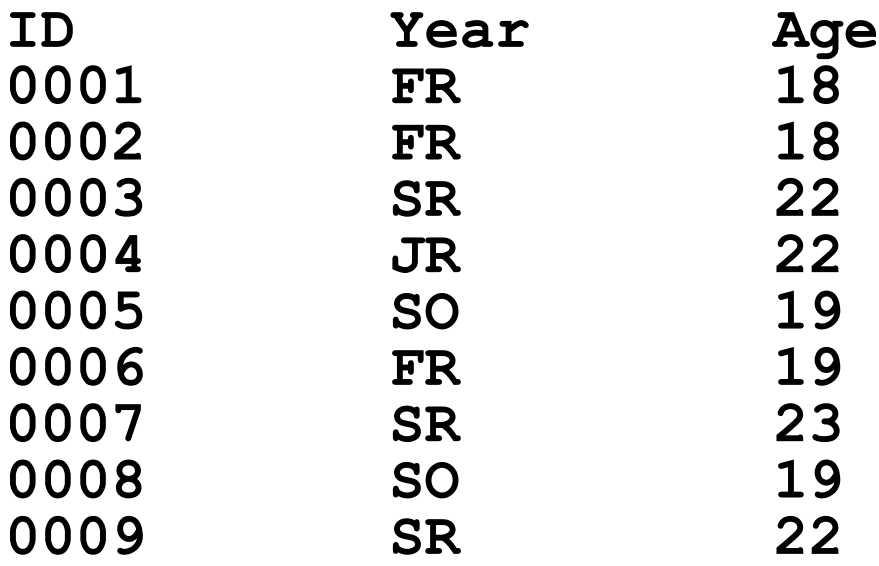

If this data was in PASW, what would be the Type and Measure for each variable?

#### Exercise

Copy CS120.sav from CS 130 Public to your Desktop.

- Let's discuss the variable definitions and data.
- Create a **Bar Chart** to show how many students in each Year took CS 120.
- Create a **Pie Chart** to show how many students in each Year took CS 120.
- Create a **Bar Chart** to show the **median age** of students in each Year.
- Create a Word document called **graphs.docx** that has all three graphs in the document properly labeled and looking professional. Let me see the results.
- Enter this data into Excel and build the three charts above. CS130 - PASW & Graphical Display<br>of Statistics of Statistics <sup>4</sup>

# Bar Chart

We could take the above information and show using a bar chart a graphical representation of the number of students that are FR, SO, JR, and SR.

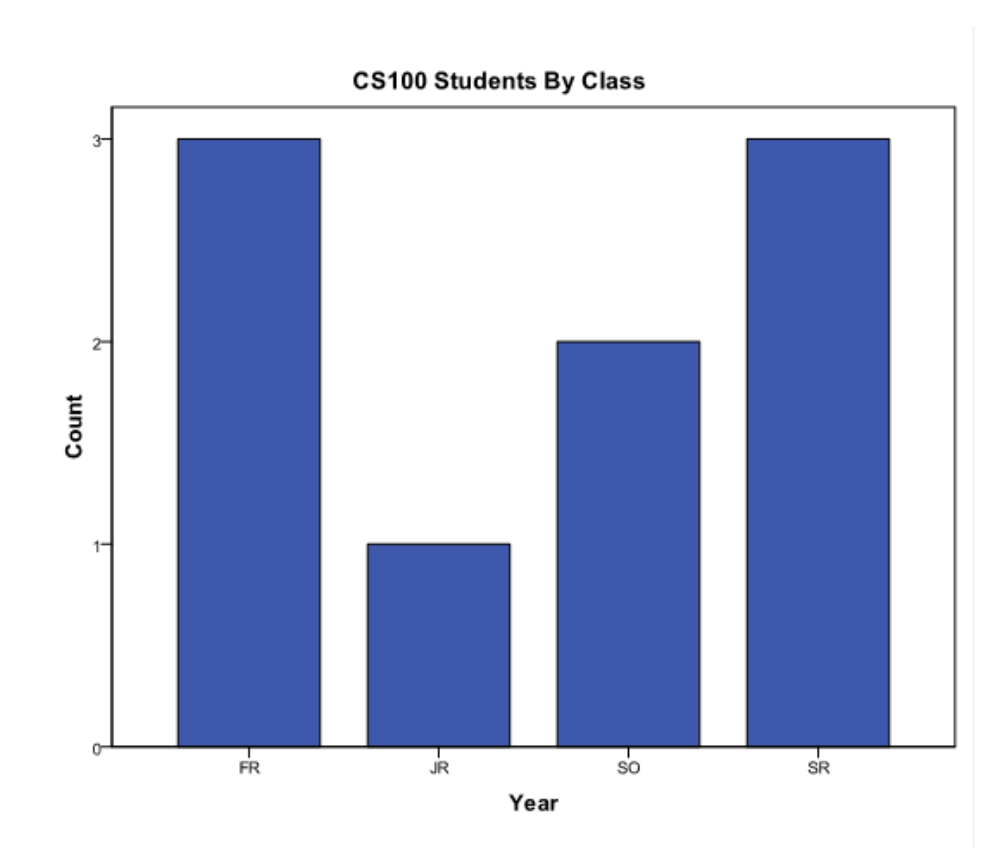

Spring 2011 CS130 - PASW & Graphical Display of Statistics 5 and 5 and 5 and 5 and 5 and 5 and 5 and 5 and 5 and 5 and 5 and 5 and 5 and 5 and 5 and 5 and 5 and 5 and 5 and 5 and 5 and 5 and 5 and 5 and 5 and 5 and 5 and 5 and 5 and 5 and 5 and 5 and 5 and 5 and 5 an

# Pie Chart

• Notice with a pie chart we get a better visualization of the frequency of occurrence as a percent. The amount of arc in the above example is proportional to the represented quantity.

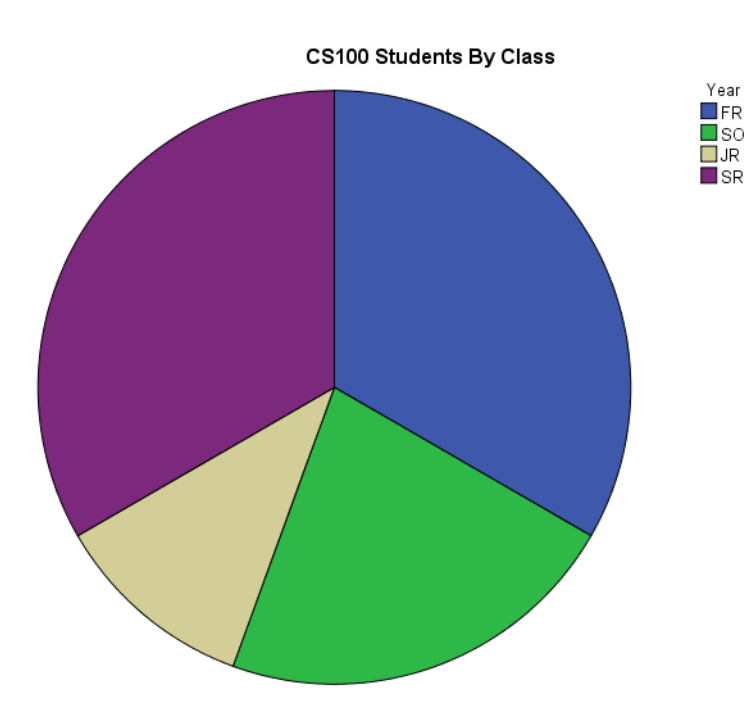

## More PASW practice

- Compare the mean, standard deviation, and median for age by year
- Add the Report to the Word document from earlier

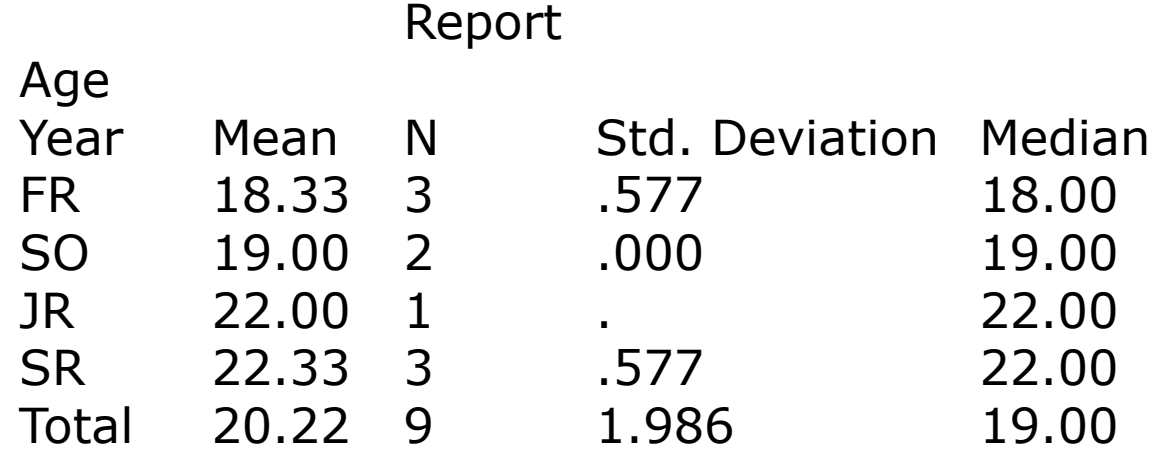

Spring 2011 CS130 - PASW & Graphical Display of Statistics 7<br>of Statistics